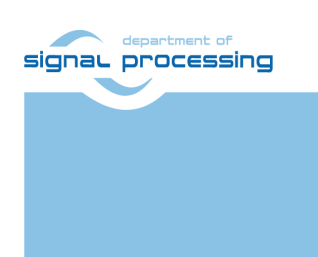

**Application Note**

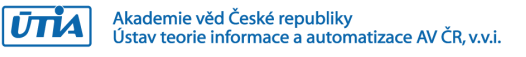

# **All VART Examples from Xilinx Vitis AI 2.0 for Trenz Electronic board TE0808 SoM + TEBF0808 Carrier**

Zdeněk Pohl, Lukáš Kohout, Jiří Kadlec *[zdenek.pohl@utia.cas.cz,](mailto:zdenek.pohl@utia.cas.cz) [kohoutl@utia.cas.cz,](mailto:kohoutl@utia.cas.cz) kadlec@utia.cas.cz*

# **Revision history**

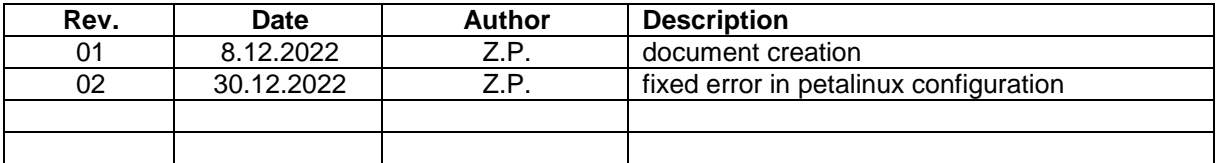

# **Contents**

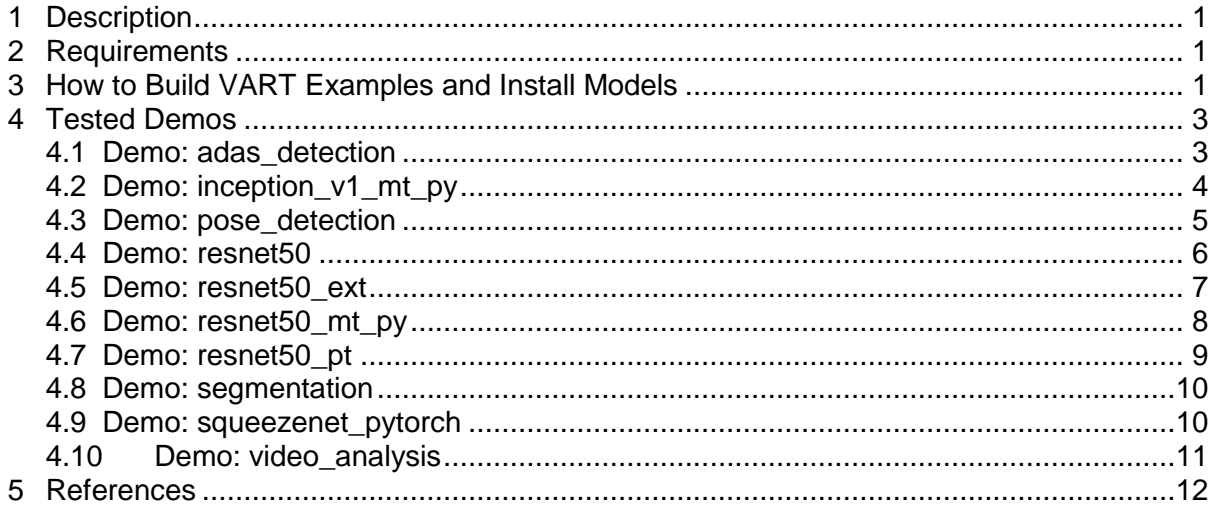

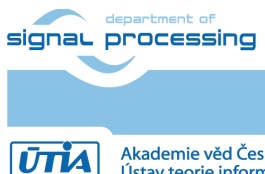

# **Acknowledgement**

This project has received funding from the ECSEL Joint Undertaking (JU) under grant agreement No 101007321. The JU receives support from the European Union's Horizon 2020 research and innovation programme and France, Belgium, Czech Republic, Germany, Italy, Sweden, Switzerland, Turkey.

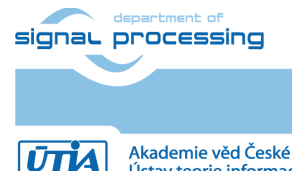

https://sp.utia.cas.cz

**iii**

Akademie věd České republiky<br>Ústav teorie informace a automatizace AV ČR, v.v.i.

# <span id="page-3-0"></span>**1 Description**

This document provides tutorial how to setup and run all VART demos present in Vitis AI library 2.0 on Trenz TE0808 SoM attached to TEBF0808 carrier board.

# <span id="page-3-1"></span>**2 Requirements**

- 1. Hardware:
	- a. Trenz TE0808 SoM installed on TEBF0808 and power source.
	- b. Display Port Cable.
	- c. Display port monitor with FHD support.
	- d. USB webcam with USB cable, tested with See3CAM\_CU30 3.4 Mpix Low Light USB Camera (Color).
	- e. Ethernet UTP cable.
	- f. 16GB SD card
- 2. Software:
	- a. Finished "Test 3: Vitis-AI Demo" [\[1\]](#page-14-1) example from TE0808 StarterKit Vitis AI Tutorial, i.e. it is possible to run dpu trd (resnet50) demo.
	- b. SD Card image created in "Test 3: Vitis-AI Demo" have to be re-generated as described in this application note.

# <span id="page-3-2"></span>**3 How to Build VART Examples and Install Models**

- 1. First the SD Card image used in "Test 3: Vitis-AI Demo" must be extended by additional gstreamer plugins as the VART demos are mostly running on video sources. Steps to add gstreamer plugins:
	- a. Go back to place where petalinux was compiled in Trenz Vitis-AI Tutorial and add to ~/work/TE0808\_24\_240/StarterKit/os/petalinux/projectspec/meta-user/conf/user-rootfsconfig following line:

CONFIG\_packagegroup-petalinux-gstreamer

b. At the same folder open file "petalinuxbsp.conf" and add lines:

```
LICENSE FLAGS WHITELIST append = " commercial"
IMAGE_INSTALL_append = " gstreamer1.0-plugins-ugly"
IMAGE_INSTALL_append = " gstreamer1.0-libav"
```
- c. Setup petalinux environment.
- d. Run:

petalinux-config -c rootfs

- e. Make sure that in "user packages" submenu is **packagegrouppetalinux-gstreamer** is checked.
- f. Rebuild petalinux:

petalinux-build

- g. Open Vitis workspace used to generate **dpu\_trd** project.
- h. Build the **dpu\_trd** project. New rootfs.ext4 file built in previous steps will be added to **sd\_card.img**

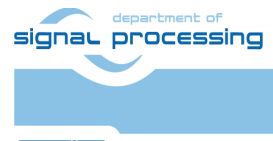

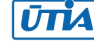

- i. Write **sd\_card.img** file to 16GB SD Card.
- j. Boot the board with new image and resize partition as learned in Trenz Vitis AI Tutorial.
- 2. Get scripts **init\_VART.sh** and **VART\_build\_all.sh**
- 3. Edit **init\_VART.sh** script and set correct paths to:
	- a. Vitis AI github repository path (see Vitis AI Starterkit Tutorial, the path should be  $\sim$ /vitis ai 2 0):

VITIS AI DIR=~/vitis ai 2 0/

b. Path to installed platform SYSROOT (see Vitis AI Starterkit Tutorial, the path should be  $\sim$ /work/te0808 24 240/StarterKit pfm):

PLATFORM\_SYSROOTS\_DIR=~/work/te0808\_24\_240/StarterKit\_pfm

4. Start downloading support files and building all examples:

./VART\_build\_all.sh all

- 5. Connect UTP and power cable to TE0808+TEBF0808. Power on the board.
- 6. Connect your PC to TE0808 using SFTP.
- 7. Copy 'VART' folder content to board using SFTP:

Copy all content of:

~/vitis\_ai\_2\_0/demo/VART

to target board TE0808 folder:

/home/root

8. In PC open folder ~/vitis\_ai\_2\_0/models/AI-Model-Zoo/ and use script to get all available precompiled models from Xilinx, call:

python3 downloader.py

when asked for input fill: "all", then enter "0" for all and enter "2" for zcu102 & zcu104 & kv260. Wait until all models in form of tar.gz archives are downloaded.

IMPORTANT: Vitis AI library 2.0 has an error in one of 'yaml' metafiles. Before download process is started it is needed to fix it:

In folder model-list/pt\_pointpainting\_nuscenes\_2.0 Open 'model.yaml' file for editing and replace complete line:

**2/12**

download link: download link

With line

download link: https://www.xilinx.com/bin/public/openDownload?filename=pointpainting\_nuscenes\_40000\_64 \_0\_pt-zcu102\_zcu104\_kv260-r2.0.0.tar.gz

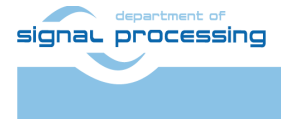

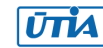

9. Connect to target board TE0808 and create folder for models:

```
/usr/share/vitis_ai_library/models
```
10. Copy all downloaded \*.tar.gz files to TE0808 board using SFTP to folder:

/usr/share/vitis\_ai\_library/models

- 11. Open ssh terminal to TE0808 board and continue on target board.
- 12. (Optional step) Set correct date and time:

date -s "2 OCT 2006 18:00:00" hwclock --systohc

13. Go to /usr/share/vitis\_ai\_library/models and extract all:

cat \*.tar.gz | tar xvzf - -i

14. (Optional step) Remove archives to save space on SD card:

rm \*.tar.gz

15. Set environment variables:

export XLNX\_VART\_FIRMWARE=/mnt/sd-mmcblk1p1/dpu.xclbin

DISPLAY must be set only when X11 forwarding is NOT used:

export DISPLAY=:0.0

- 16. (recommended step) Test on one example resnet50:
	- a. Open readme file located in VART folder, and find command to execute resnet50 demo:

./resnet50 /usr/share/vitis\_ai\_library/models/resnet50/resnet50.xmodel

b. Run example demo (using command found in previous step):

```
cd /home/root/VART/resnet50
./resnet50 /usr/share/vitis_ai_library/models/resnet50/resnet50.xmodel
```
See result in terminal.

# <span id="page-5-0"></span>**4 Tested Demos**

Commands needed to execute individual demos can be found in VART/README.md

<span id="page-5-1"></span>Following sections will show example results of execution each demo.

#### **4.1 Demo: adas\_detection**

Command:

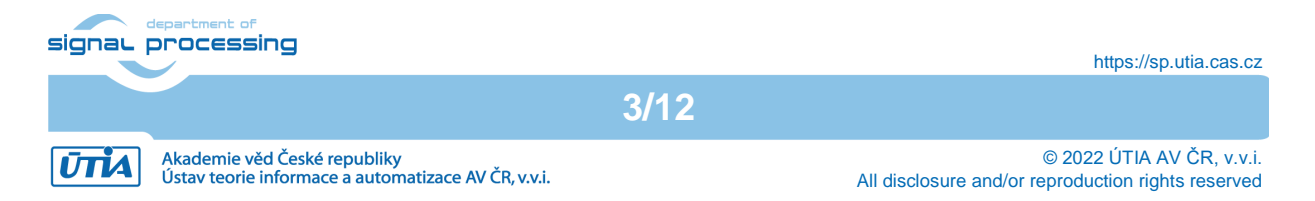

./adas\_detection video/adas.webm /usr/share/vitis\_ai\_library/models/yolov3\_adas\_pruned\_0\_9/yolov3\_adas\_pruned\_0\_9.xmod el

or

./adas\_detection video/adas.avi

/usr/share/vitis\_ai\_library/models/yolov3\_adas\_pruned\_0\_9/yolov3\_adas\_pruned\_0\_9.xmod el

Input: AVI or webm video Output:

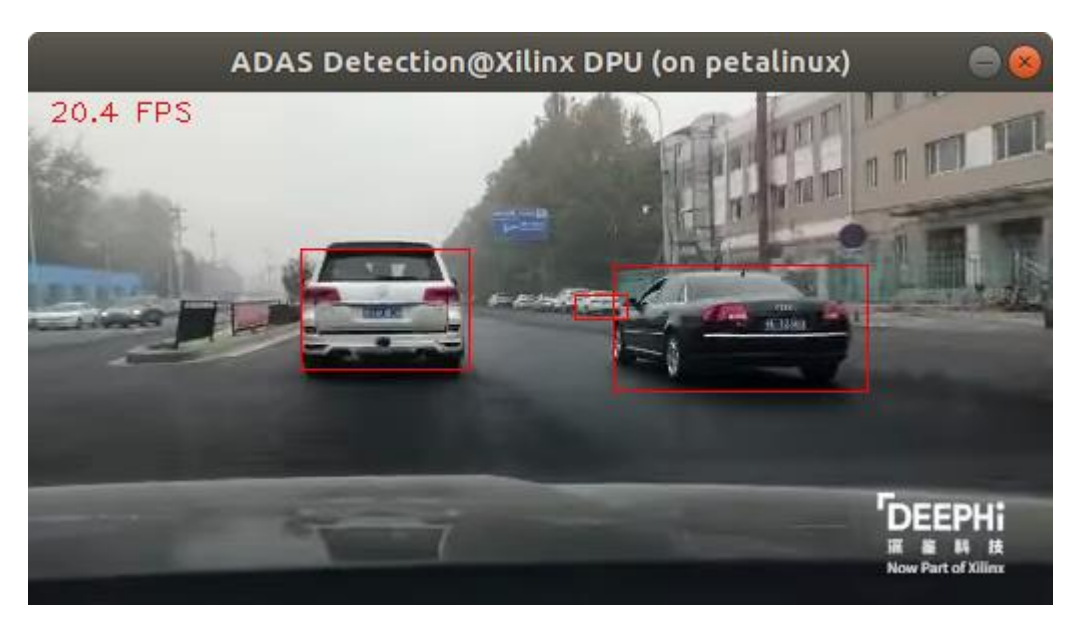

#### Summary:

Adas detection running on provided small resolution dashboard cam video.

# <span id="page-6-0"></span>**4.2 Demo: inception\_v1\_mt\_py**

Command:

```
python3 inception_v1.py 1 
/usr/share/vitis_ai_library/models/inception_v1_tf/inception_v1_tf.xmodel
```
Input:

-

Output:

In terminal

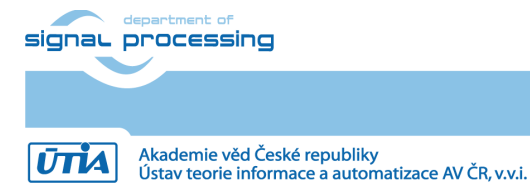

**4/12**

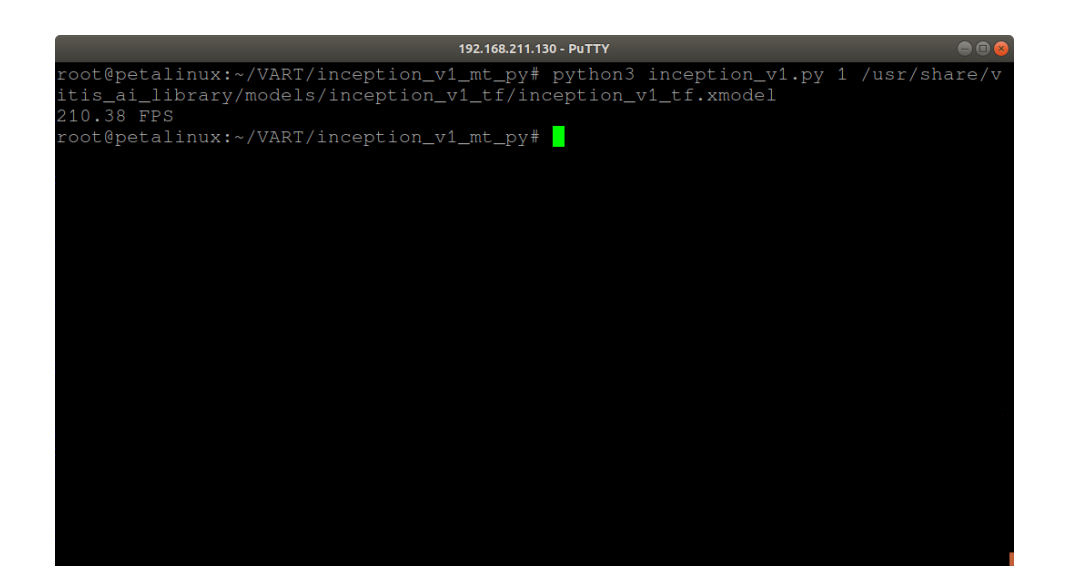

Summary:

Inception implemented in python.

# <span id="page-7-0"></span>**4.3 Demo: pose\_detection**

#### Command:

./pose\_detection video/pose.webm /usr/share/vitis\_ai\_library/models/sp\_net/sp\_net.xmodel /usr/share/vitis\_ai\_library/models/ssd\_pedestrian\_pruned\_0\_97/ssd\_pedestrian\_pruned\_0\_9 7.xmodel

Or

./pose\_detection video/pose.mp4 /usr/share/vitis\_ai\_library/models/sp\_net/sp\_net.xmodel /usr/share/vitis\_ai\_library/models/ssd\_pedestrian\_pruned\_0\_97/ssd\_pedestrian\_pruned\_0\_9 7.xmodel

**5/12**

Input:

mp4 or webm video file

Output:

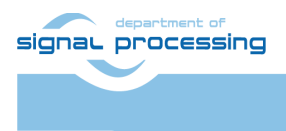

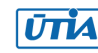

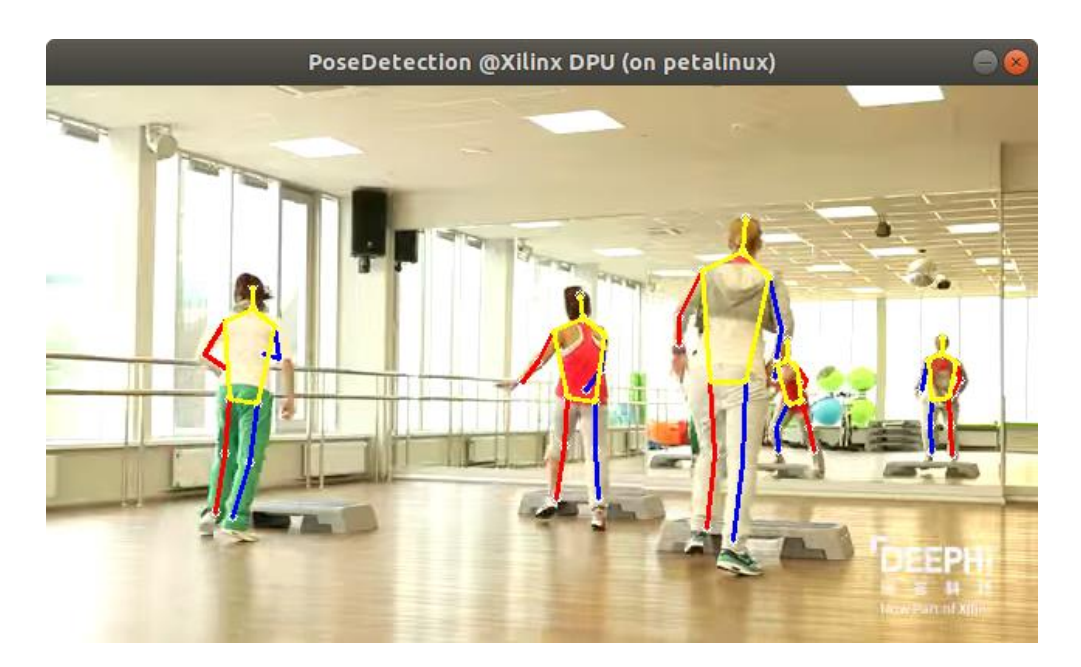

Summary:

Demo shows pose detection of pre recoded fitness video. Persons in mirror are also detected.

#### <span id="page-8-0"></span>**4.4 Demo: resnet50**

Command:

./resnet50 /usr/share/vitis\_ai\_library/models/resnet50/resnet50.xmodel

Input:

Automatically uses image: images/001.jpg

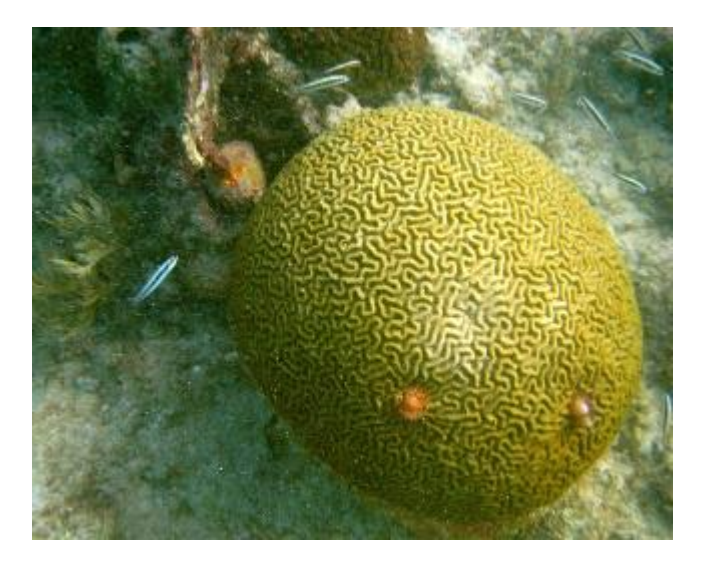

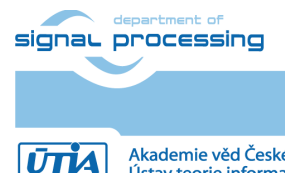

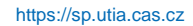

Akademie věd České republiky<br>Ústav teorie informace a automatizace AV ČR, v.v.i.

#### Output:

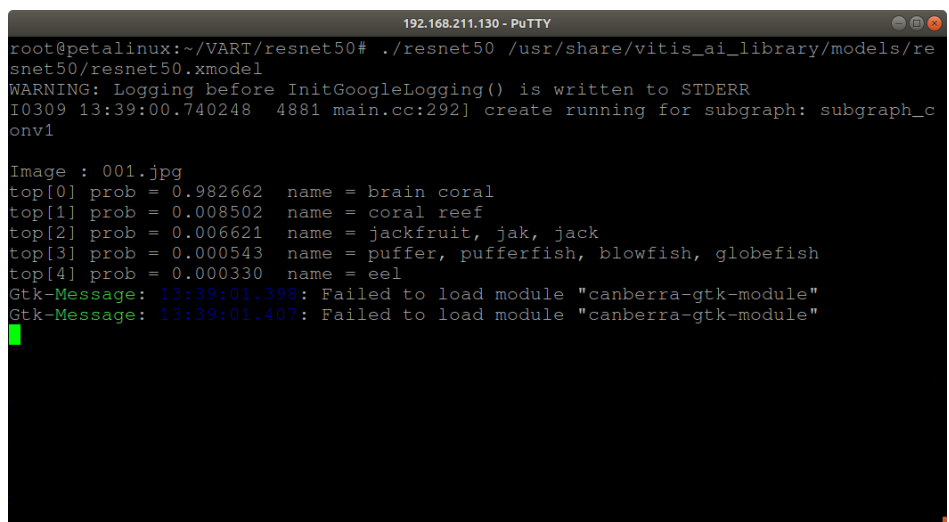

Summary:

Demo takes file images/001.jpg and does classification. Output can be found in terminal. Path to input file seems to be fixed (no path to image in command)

#### <span id="page-9-0"></span>**4.5 Demo: resnet50\_ext**

Command:

./resnet50\_ext /usr/share/vitis\_ai\_library/models/resnet50/resnet50.xmodel ../images/001.jpg

Input:

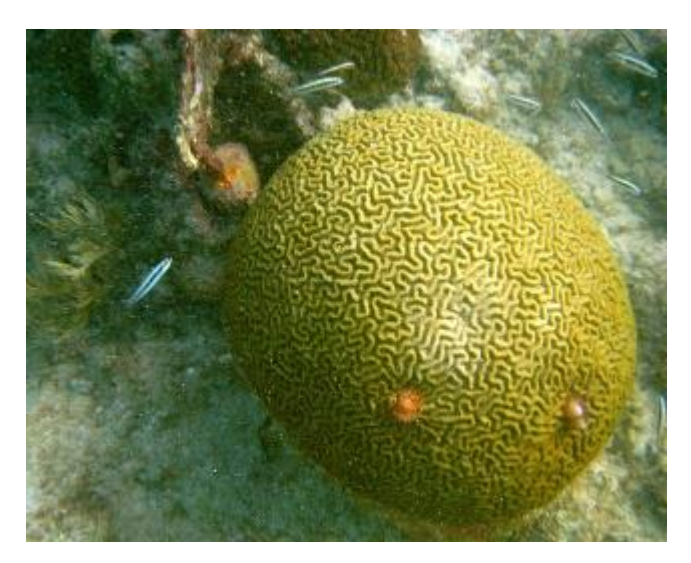

Output:

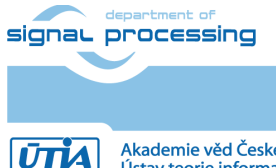

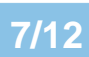

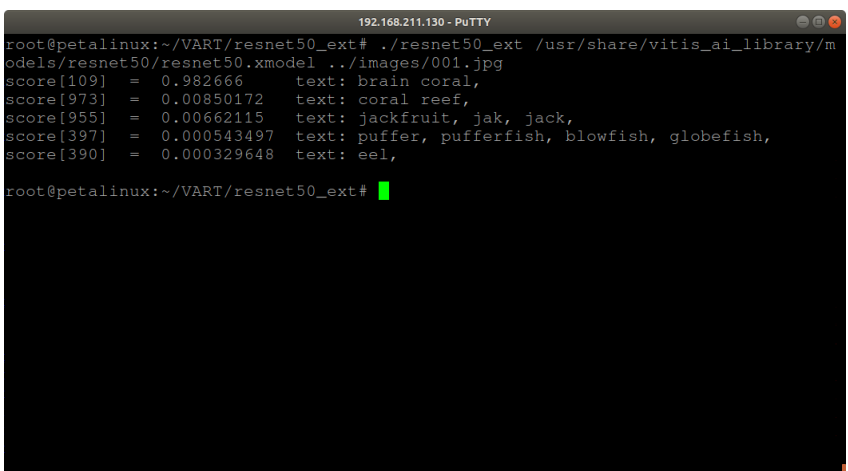

Summary:

Like resnet50 but now there is possible to add input file(s) in command line.

### <span id="page-10-0"></span>**4.6 Demo: resnet50\_mt\_py**

Command:

python3 resnet50.py 1 /usr/share/vitis\_ai\_library/models/resnet50/resnet50.xmodel

Input:

-

Output:

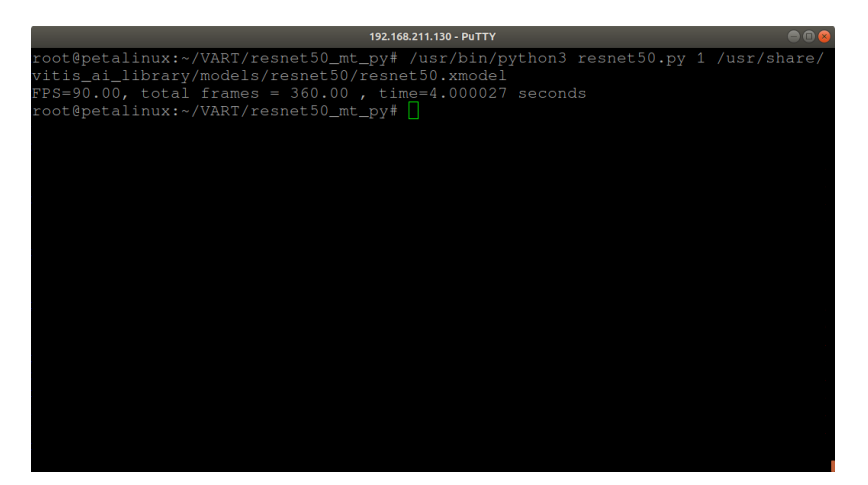

Summary:

resnet50 in python. It is not clear where is input file defined and where is output.

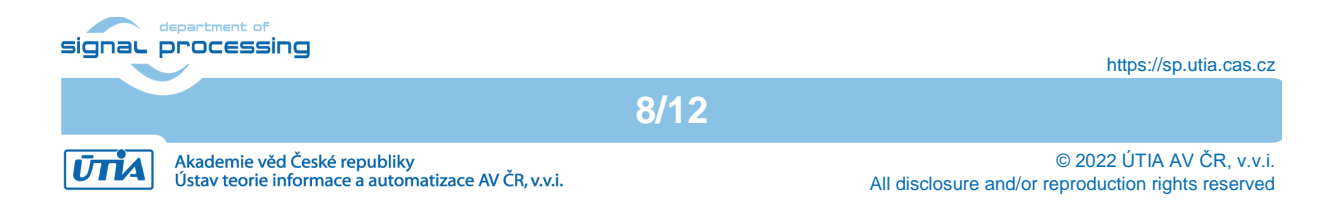

# <span id="page-11-0"></span>**4.7 Demo: resnet50\_pt**

Command:

./resnet50\_pt /usr/share/vitis\_ai\_library/models/resnet50\_pt/resnet50\_pt.xmodel ../images/001.jpg

Input:

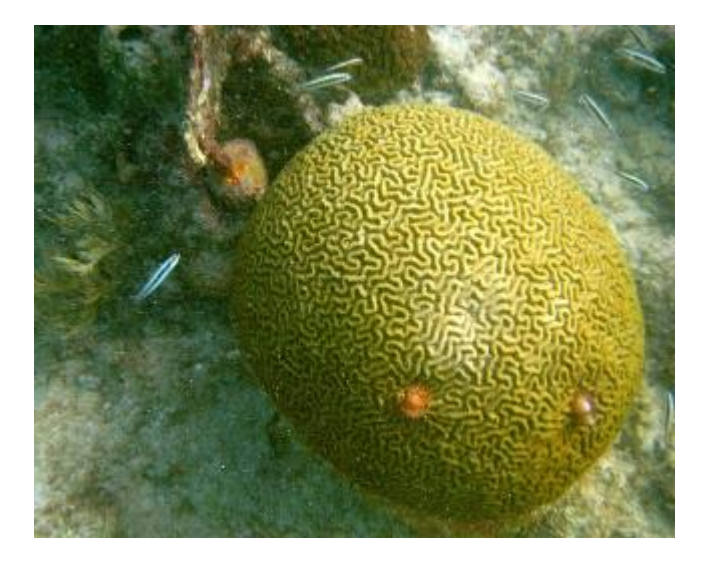

#### Output:

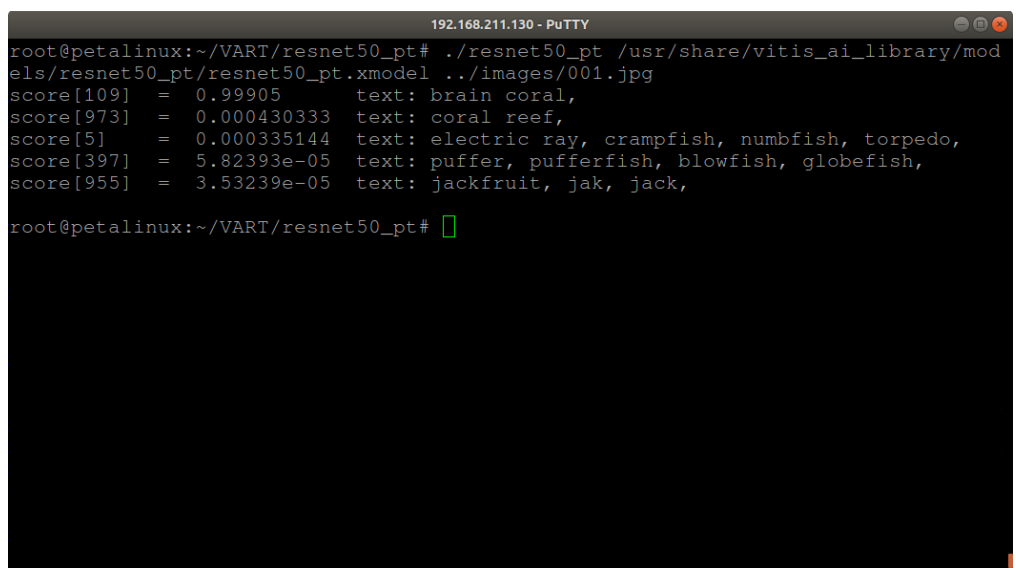

Summary:

Another implementation of resnet50. It is not clear what exactly are differences between resnet50\_\* demos in VART.

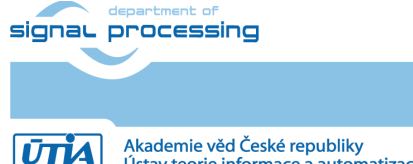

**9/12**

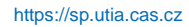

Akademie věd České republiky<br>Ústav teorie informace a automatizace AV ČR, v.v.i.

# <span id="page-12-0"></span>**4.8 Demo: segmentation**

Command:

./segmentation video/traffic.webm /usr/share/vitis\_ai\_library/models/fpn/fpn.xmodel

Input:

mp4 or webm video

Output:

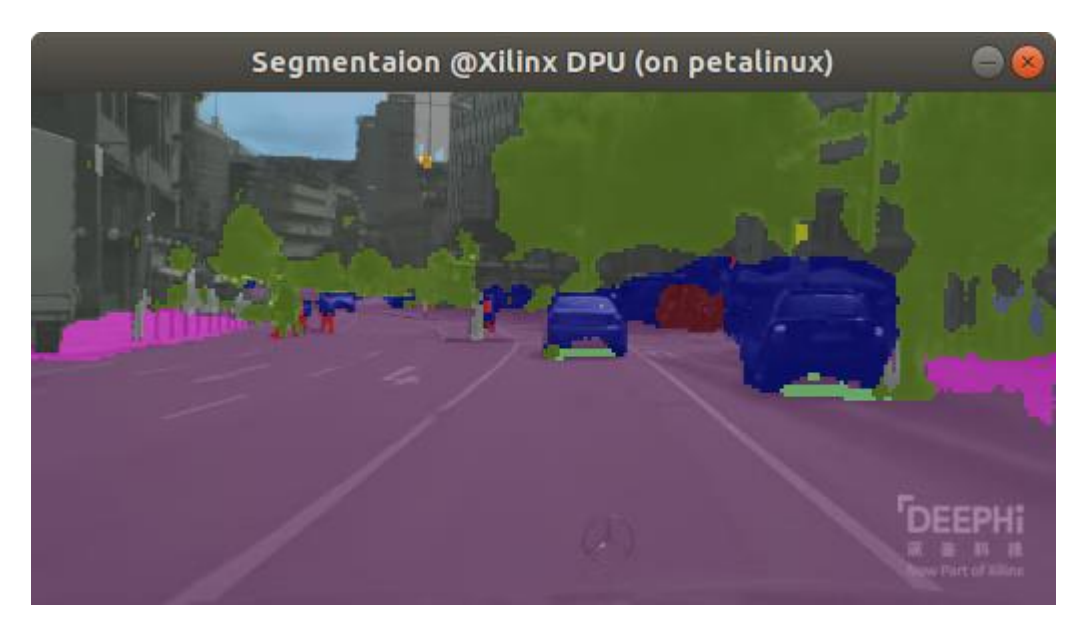

**10/12**

Summary:

ADAS segmentation on pre-recorded dashboard video.

# <span id="page-12-1"></span>**4.9 Demo: squeezenet\_pytorch**

Command:

./squeezenet\_pytorch /usr/share/vitis\_ai\_library/models/squeezenet\_pt/squeezenet\_pt.xmodel

Input:

Fixed input image

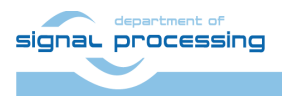

https://sp.utia.cas.cz

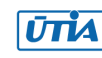

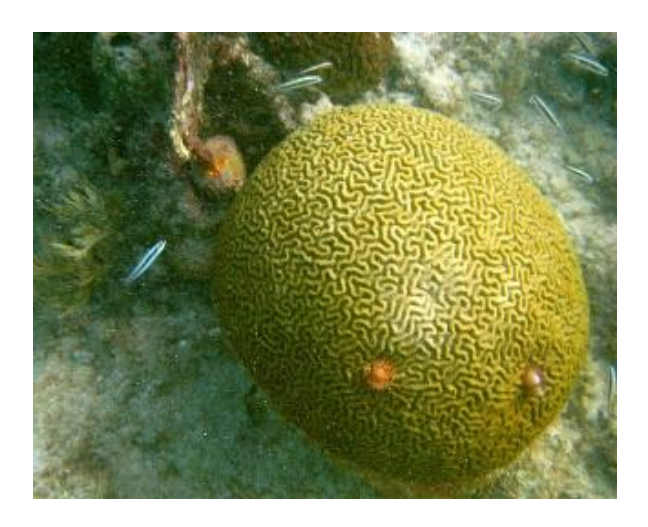

#### Output:

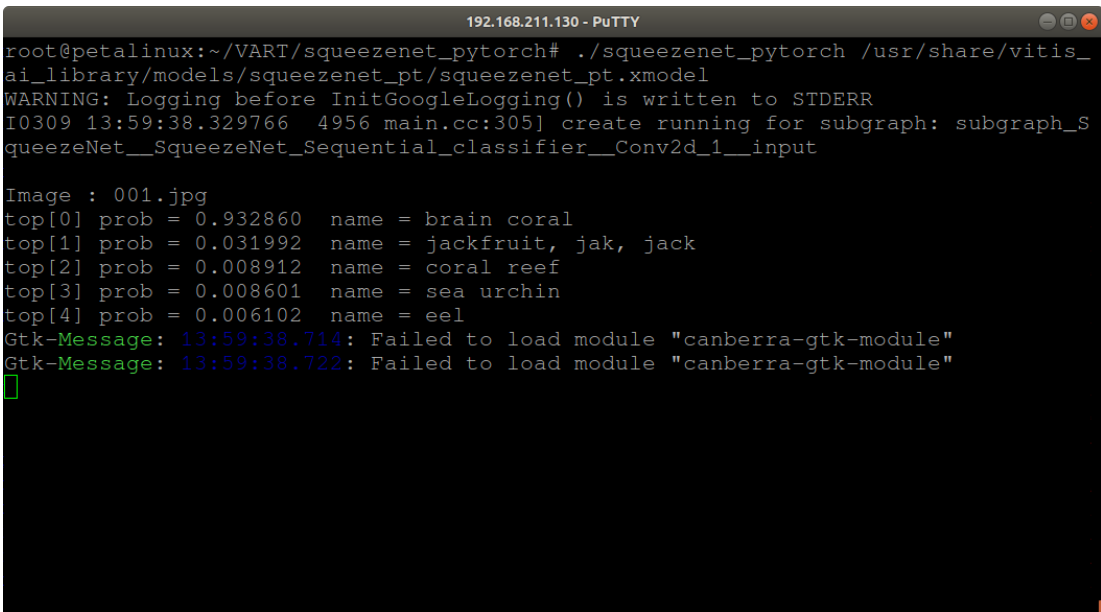

Summary: Classification of image by squeezenet.

# <span id="page-13-0"></span>**4.10 Demo: video\_analysis**

Command:

./video\_analysis video/structure.webm /usr/share/vitis\_ai\_library/models/ssd\_traffic\_pruned\_0\_9/ssd\_traffic\_pruned\_0\_9.xmodel

Input:

webm or mp4 video

signal processing

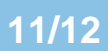

https://sp.utia.cas.cz

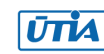

#### Output:

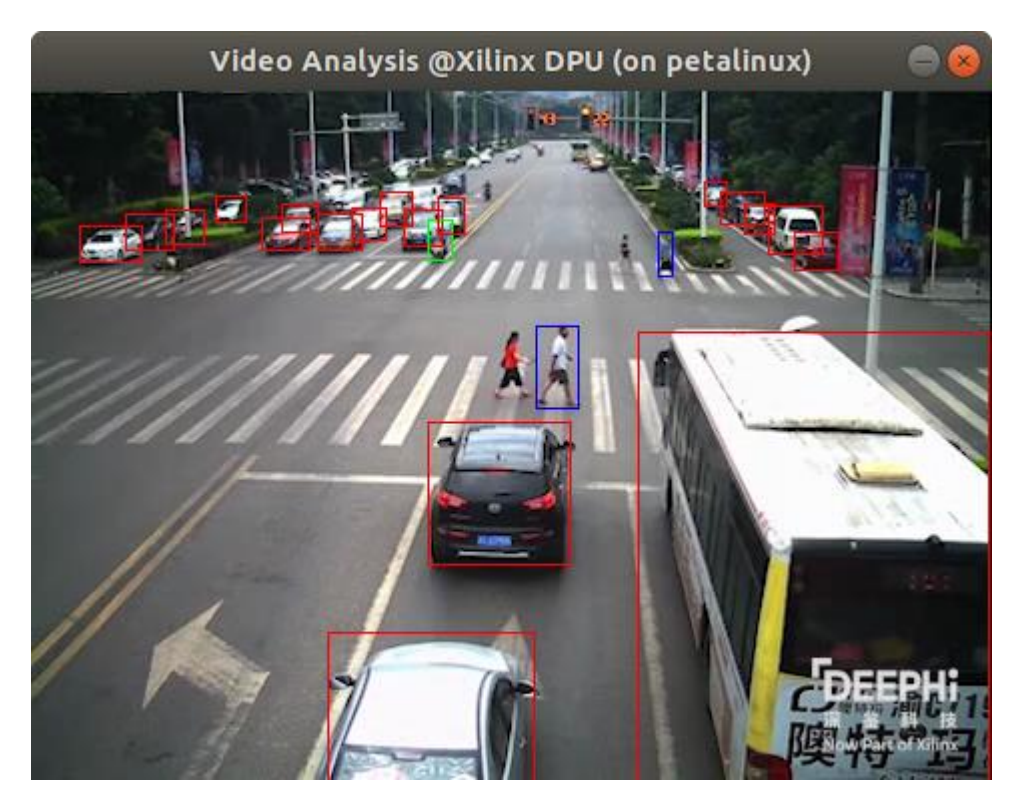

Summary:

Traffic surveillance analysis from pre-recorded video.

# <span id="page-14-0"></span>**5 References**

<span id="page-14-1"></span>[1] TE0808 Starterkit Vitis AI Tutorial, Trenz Electronic Wiki: [https://wiki.trenz](https://wiki.trenz-electronic.de/display/PD/TE0808+Starterkit+Vitis+AI+Tutorial)[electronic.de/display/PD/TE0808+Starterkit+Vitis+AI+Tutorial](https://wiki.trenz-electronic.de/display/PD/TE0808+Starterkit+Vitis+AI+Tutorial)

**12/12**

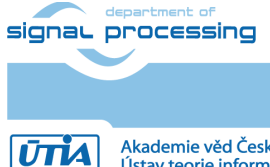